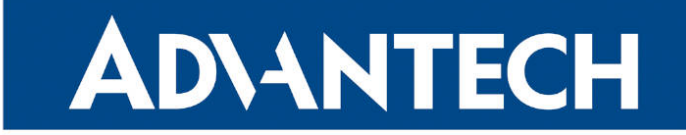

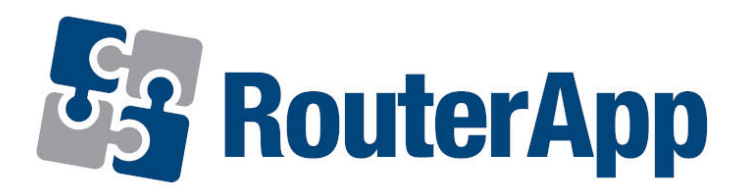

### Protocol IS-IS

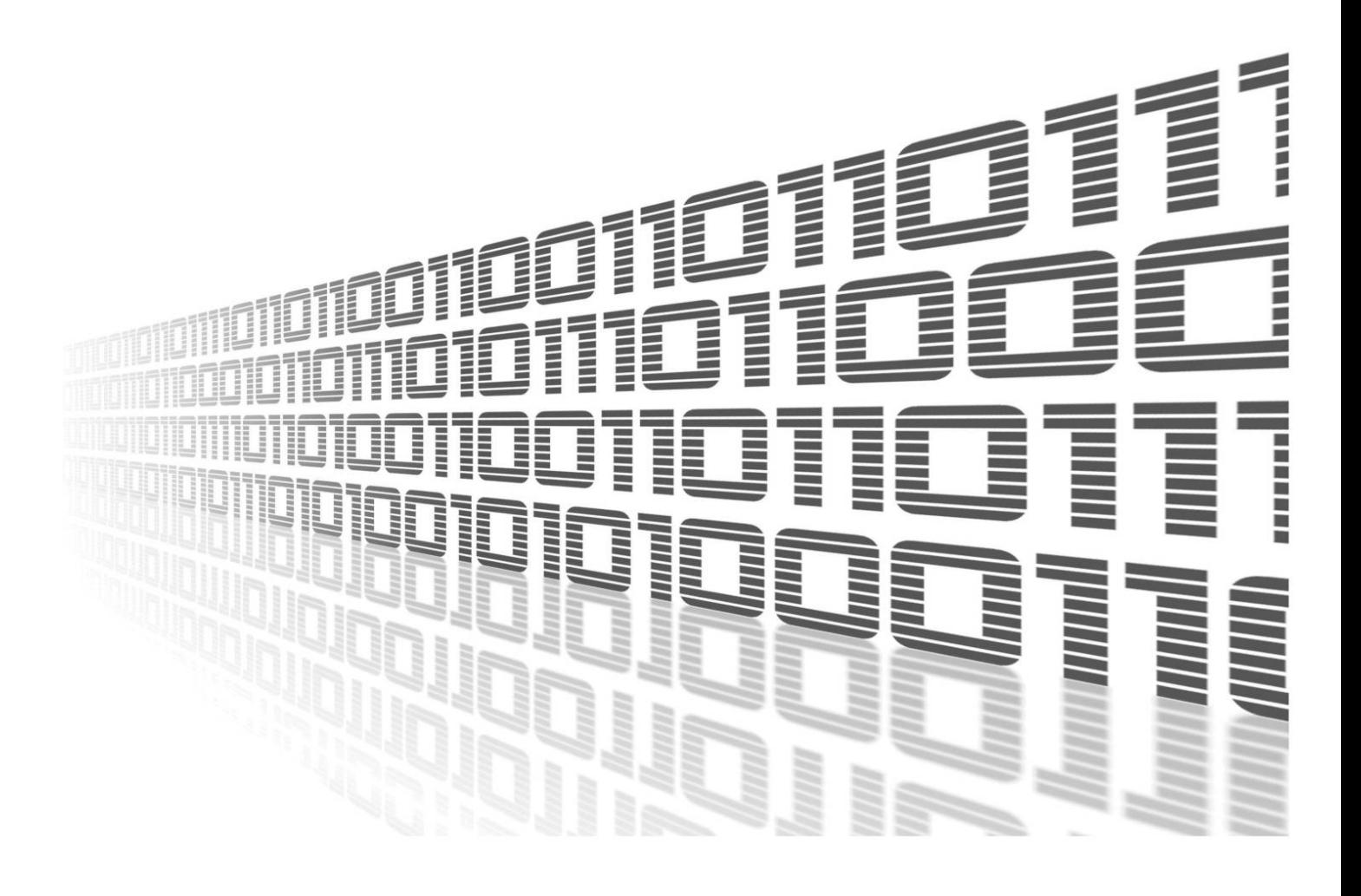

Advantech Czech s.r.o., Sokolska 71, 562 04 Usti nad Orlici, Czech Republic Document No. APP-0055-EN, revision from 26th October, 2023.

© 2023 Advantech Czech s.r.o. No part of this publication may be reproduced or transmitted in any form or by any means, electronic or mechanical, including photography, recording, or any information storage and retrieval system without written consent. Information in this manual is subject to change without notice, and it does not represent a commitment on the part of Advantech.

Advantech Czech s.r.o. shall not be liable for incidental or consequential damages resulting from the furnishing, performance, or use of this manual.

All brand names used in this manual are the registered trademarks of their respective owners. The use of trademarks or other designations in this publication is for reference purposes only and does not constitute an endorsement by the trademark holder.

### Used symbols

Danger – Information regarding user safety or potential damage to the router.  $\bigwedge$ 

Attention – Problems that can arise in specific situations.  $\blacksquare$ 

Information – Useful tips or information of special interest.  $\overline{u}$ 

Example – Example of function, command or script.

### **Contents**

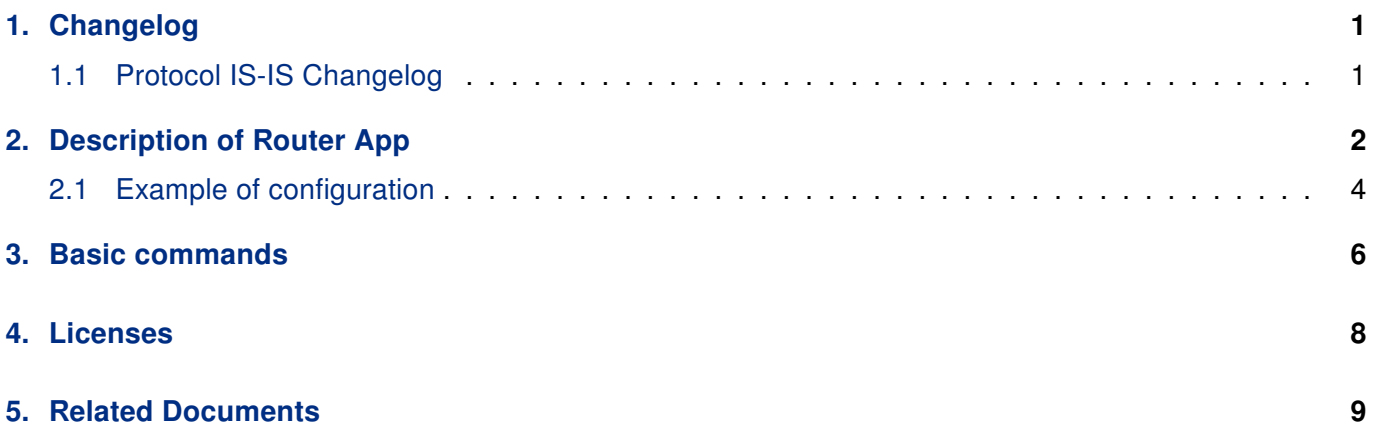

### List of Figures

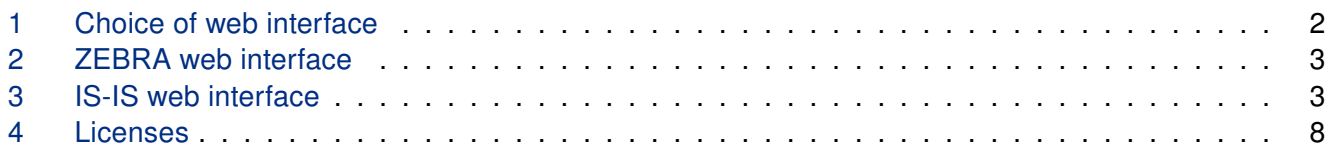

### List of Tables

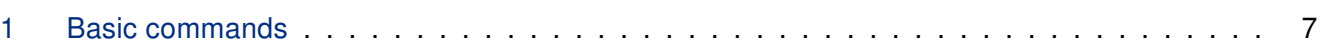

# <span id="page-4-0"></span>1. Changelog

### <span id="page-4-1"></span>1.1 Protocol IS-IS Changelog

#### v1.0.0 (2012-01-19)

• First release

#### v1.1.0 (2012-12-04)

• Added support of module IS-IS

#### v1.2.0 (2013-01-29)

• Updated Quagga version to 0.99.21

#### v1.3.0 (2013-11-04)

• Derived daemon Zebra

#### v1.4.0 (2016-03-14)

• Added support of FW 4.0.0+

#### v1.5.0 (2017-03-20)

• Recompiled with new SDK

#### v1.6.0 (2018-08-08)

- Updated quagga version to 1.2.4
- Modified cmd "write" to store configuration via vty

#### v1.6.1 (2019-01-02)

• Added licenses information

#### v1.6.2 (2019-08-22)

• Fixed crashing RIP protocol

#### v1.7.0 (2020-06-04)

• Added support of IPv6

#### v1.8.0 (2020-10-01)

- Updated CSS and HTML code to match firmware 6.2.0+
- Linked statically with c-ares 1.16.1

## <span id="page-5-0"></span>2. Description of Router App

Router app Protocol IS-IS is not contained in the standard router firmware. Uploading of this router app is described in the Configuration manual (see Chapter [Related Documents\)](#page-12-0).

This module allows Advantech router to use IS-IS (Intermediate System – Intermediate System) routing protocol, which is designed for the exchange of routing information between routers. This protocol belongs to a family of IGP (Interior Gateway Protocol) protocols, which are designed to distribute routing information within a single autonomous system (AS). It is a link-state protocol, which means that information about the topology is exchanged between the nearest neighbours in a "flood way" (flooding). Therefore all routers have information about the entire topology within an AS and typically use modified Dijkstra's algorithm for finding optimal routes. Selecting router based on knowledge of the entire topology allows to take into account different criteria useful for QoS (Quality of Service) or Traffic Engineering.

The IS-IS router app is based on software called Quagga. It is a routing software package that provides TCP/IP based routing services. The Quagga is composed of several deamons. The most important is the zebra deamon, which collects routing information, cooperates with the system core and adjusts its routing tables. The rest of deamons including the *isisd* deamon serves as an interface of the central deamon (zebra) for routing protocols. Each deamon has its own configuration file.

For configuration *isisd* and *zebra* deamons are available web interfaces, which are invoked by pressing the IS-IS or ZEBRA item on the Router Apps page of the router web interface. The left part of both web interfaces (ie. menu) contains only the Return item, which switches these web interfaces to the interface of the router. In the right part is always field for configuring corresponding daemon.

<span id="page-5-1"></span>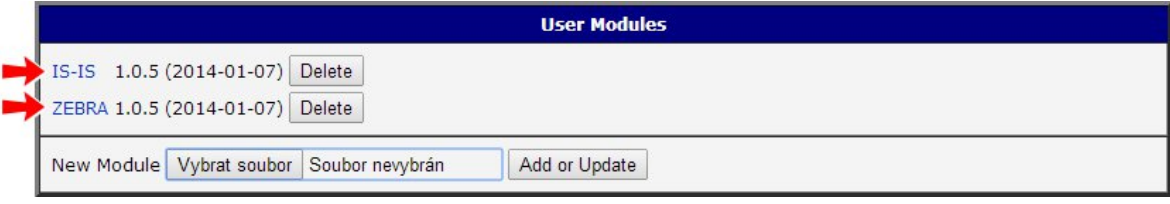

Figure 1: Choice of web interface

<span id="page-6-0"></span>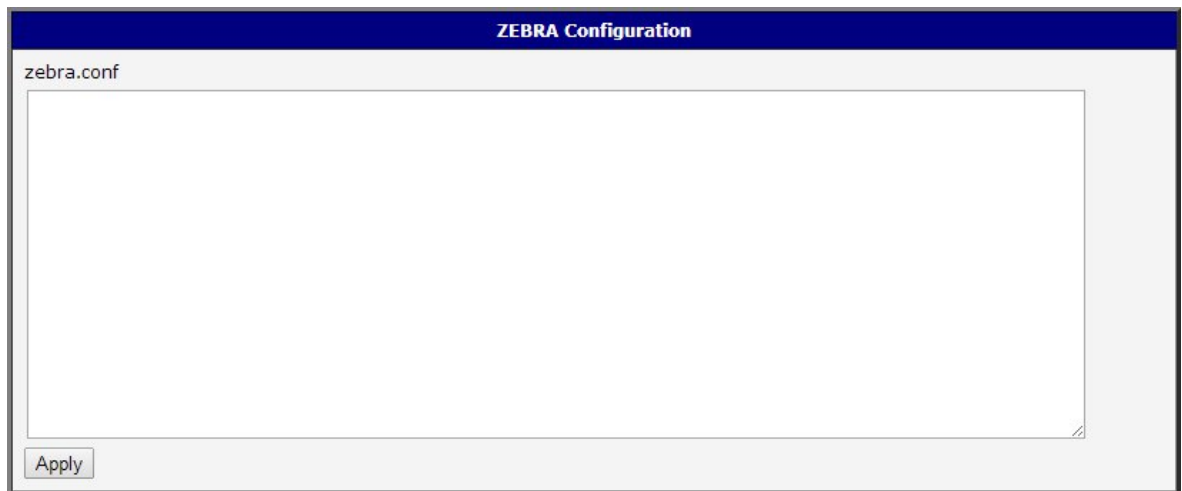

#### Figure 2: ZEBRA web interface

<span id="page-6-1"></span>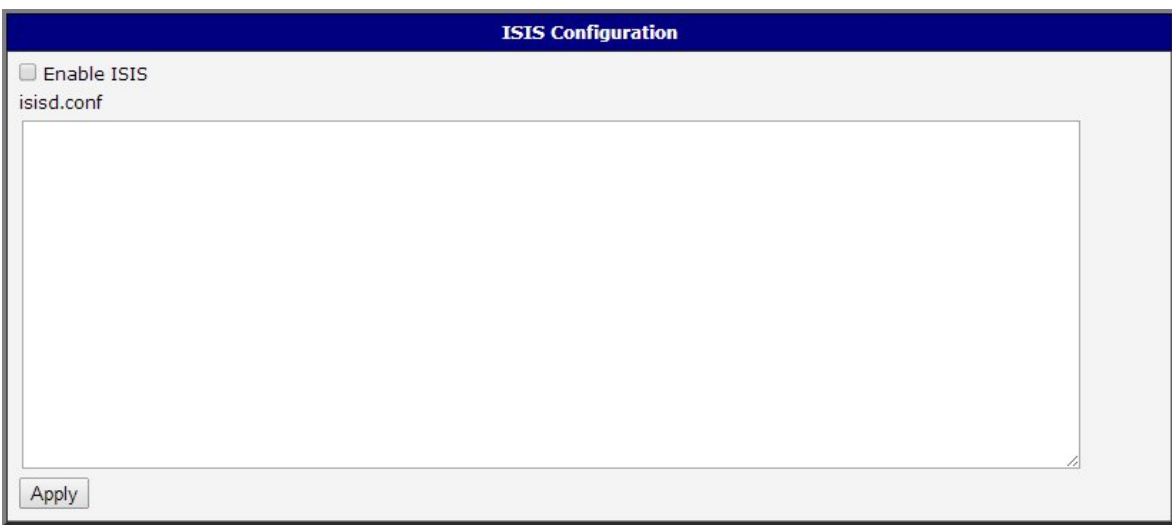

#### Figure 3: IS-IS web interface

#### Important notices:

 $\bullet$ 

- Using telnet is vty interface of zebra and isisd deamons available only via the loopback interface 127.0.0.1.
- New configuration files should be created only by an experienced user!

### <span id="page-7-0"></span>2.1 Example of configuration

An example of the *isisd.conf* configuration file:

```
! -*- isis -*-
!
! ISISd sample configuration file
!
hostname isisd
password foo
enable password foo
log syslog
!
!
router isis DEAD
 net 47.0023.0000.0003.0300.0100.0102.0304.0506.00
! is-type level-1
! -- set the lifetime either for level-1, level-2 or both
! lsp-lifetime level-1 65535
! lsp-lifetime level-2 65535
! lsp-lifetime 65535
! hostname isisd-router
! area-password foobar
! domain-password foobar
interface eth0
 ip router isis DEAD
! isis hello-interval 5
! isis lsp-interval 1000
! -- optional
! isis circuit-type level-1
! isis password lallaa level-1
! isis metric 1 level-1
! isis csnp-interval 5 level-1
! isis retransmit-interval 10
! isis retransmit-throttle-interval
! isis hello-multiplier 2 level-1
! isis priority 64
!
```
An example of the zebra configuration file (zebra.conf):

```
! -*- zebra -*-
!
! zebra sample configuration file
!
! $Id: IS-IS_EN.tex,v 1.3 2014/10/08 07:14:07 jan_svoboda Exp $
!
hostname Router
password zebra
enable password zebra
log syslog
!
! Interface's description.
!
!interface lo
! description test of desc.
!
!interface sit0
! multicast
!
! Static default route sample.
!
!ip route 0.0.0.0/0 203.181.89.241
!
```
# <span id="page-9-0"></span>3. Basic commands

The following table lists basic commands which can be used when editing *isisd.conf* file and description of these commands:

<span id="page-9-1"></span>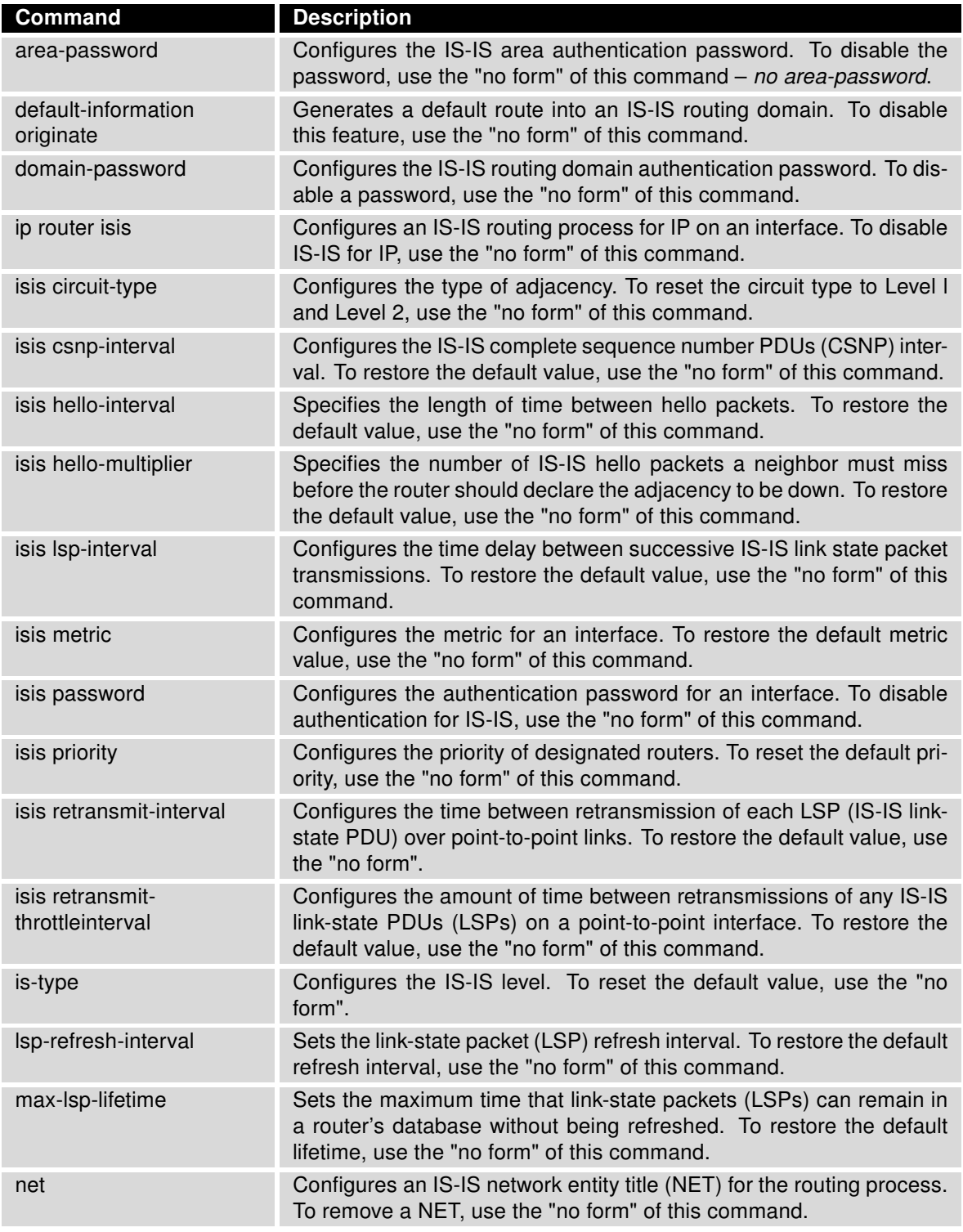

Continued on next page

#### Continued from previous page

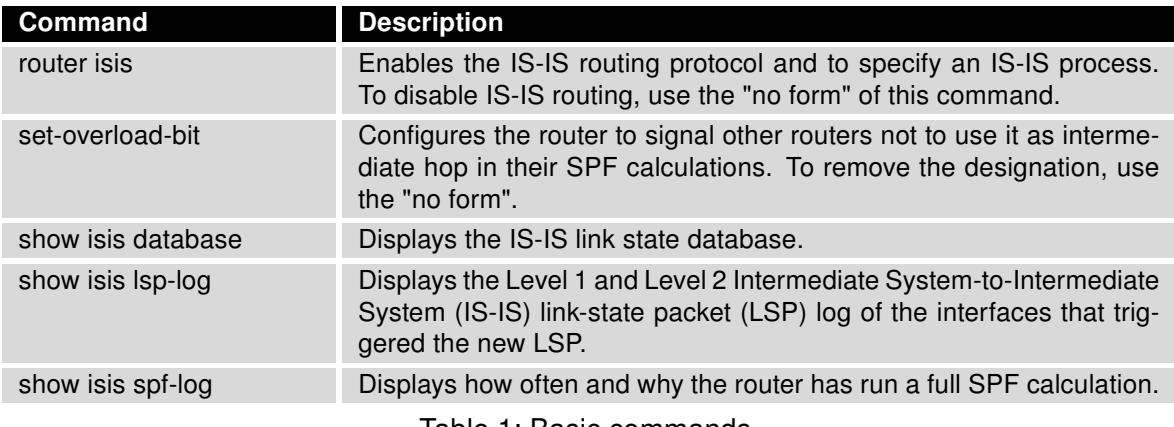

Table 1: Basic commands

# <span id="page-11-0"></span>4. Licenses

<span id="page-11-1"></span>Summarizes Open-Source Software (OSS) licenses used by this module.

| <b>ISIS Licenses</b> |                   |                         |
|----------------------|-------------------|-------------------------|
| <b>Project</b>       | License           | <b>More Information</b> |
| quagga               | GPL <sub>v2</sub> | License                 |
| c-ares               | MIT               | License                 |
| readline             | GPL <sub>v3</sub> | License                 |
| ncurses              | <b>Ncurses</b>    | License                 |

Figure 4: Licenses

## <span id="page-12-0"></span>5. Related Documents

You can obtain product-related documents on Engineering Portal at [icr.advantech.cz](https://icr.advantech.cz/) address.

To get your router's Quick Start Guide, User Manual, Configuration Manual, or Firmware go to the [Router Models](https://icr.advantech.cz/support/router-models) page, find the required model, and switch to the Manuals or Firmware tab, respectively.

The [Router Apps](https://icr.advantech.cz/products/software/user-modules) installation packages and manuals are available on the Router Apps page.

For the Development Documents, go to the [DevZone](https://icr.advantech.cz/devzone) page.